**ISTITUTO SALESIANO «Beata Vergine di San Luca»**  via Jacopo della Quercia, 1 - 40128 BOLOGNA tel. 051/41.51.711 – *www.salesianibologna.it*  presidesup.bolognabv@salesiani.it

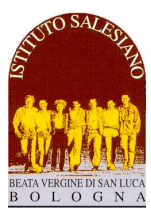

*CS 31 del 06-04-2021 - Pagellini di Meta Pentam. e Colloqui Generali - Classi 1-2^ sup. Circolare Scolastica (Famiglie e Docenti) n° 31 Bologna, 03 Aprile 2022* 

*Alla cortese attenzione dei Docenti, delle Famiglie e degli Allievi* 

# **Pagellini di metà Pentamestre e Colloqui Generali**

 *Il Preside*

*Scuole superiori: classi 1-2^ di tutti i settori*

Cari Docenti,

Gentili Famiglie,

come stabilito dal Calendario Generale, nel periodo di Marzo/Aprile sono previsti i Consigli di Classe di metà Pentamestre per la redazione del *Pagellino Intermedio*. Seguiranno i **Colloqui Generali** tra le famiglie e gli insegnanti.

#### La modalità di raccolta delle valutazioni segue le indicazioni del *Documento di Valutazione*, qui riportate:

- *il Consiglio, su indicazione dei singoli insegnanti, delibera con un unico voto la valutazione complessiva di ogni materia relativa al percorso scolastico svolto a partire dall'inizio dell'anno;*
- *il Consiglio delibera collegialmente la valutazione del comportamento, esprimendo (par. G: "Criteri per la valutazione del comportamento degli studenti"):*
- ⋅ *un voto in condotta e un voto di applicazione.*
- ⋅ *un voto in comportamento unico (sintetico dei due precedenti indicatori);*
- *Il Consiglio delibera l'esito del percorso di recupero dei debiti attribuiti durante gli scrutini intermedi (cfr par. C: "interventi didattico educativi finalizzati al recupero e sostegno scolastico");*
- *Pur non essendo prevista l'attribuzione dei debiti formativi, il Consiglio può deliberare la convocazione a sportello per gli allievi che presentano maggiori difficoltà in una o più discipline e che non sono stati in grado di recuperare le lacune riscontrate nel precedente periodo valutativo; della convocazione viene informata la famiglia contestualmente alla consegna del Pagellino.*
- *il Consiglio delibera, nei casi più gravi, la convocazione scritta della famiglia da parte del Coordinatore o di una delle figure educative di riferimento a cui viene data delega: tale convocazione, con le note espresse dal Consiglio, è parte integrante del pagellino;*
- *è prevista la consegna dei pagellini intermedi;*
- *i docenti sono disponibili per i colloqui generali tra scuola e famiglia, secondo il calendario pubblicato sul sito.*

Ogni valutazione viene espressa tenendo presente il cammino didattico svolto a partire dall'inizio dell'anno: la domanda a cui il Consiglio di Classe è tenuto a rispondere in sede di Consiglio di Metà Pentamestre è la seguente "*se fossimo a fine anno, valutato il percorso sinora svolto a partire dall'inizio dell'anno, quale sarebbe l'esito dello studente in questa materia?*".

Nelle osservazioni finali riportate sulla pagella informativa può essere richiesto un **colloquio della famiglia** con i responsabili della scuola (direttore, preside, consigliere, catechista): **tale incontro deve avvenire il prima possibile**, previo appuntamento, per concordare gli opportuni interventi educativi.

Ai colloqui è bene che partecipi anche l'allievo/a.

Posti questi importanti principi, il calendario degli appuntamenti e delle attività scolastiche si articola secondo la scansione indicata, che vi chiedo di leggere con la massima attenzione.

#### **1. Pubblicazione dei Pagellini e Colloqui Generali scuola-famiglia**

La **pubblicazione dei pagellini**, a cui seguono i **colloqui generali on line** con gli insegnanti, è avvenuta secondo i termini anticpati mediante avviso:

- **VENERDI' 8 APRILE, ore 18:00**: incontro on line genitori 1-2^ (presentazione pagellini e avvisi sulla parte finale dell'anno; a seguire pubblicazione pagellini 1-2^ (aera documenti – profilo personale del registro)
- **VENERDI' 8 APRILE, ore 20:30**: apertura prenotazioni colloqui generali 1-2^ sup
- **MARTEDI' 12 APRILE, a partire dalle 14:00:** colloqui generali genitori e allievi 1-2^ sup.

In particolare, **VENERDI' 8 APRILE alle ore 18:00** è prevista una breve **riunione on line** aperta a tutte le famiglie delle classi prime e seconde, in cui verrà spiegata la corretta interpretazione delle pagelle con la possibilità di chiedere spiegazioni e chiarimenti.

L'assemblea on line si svolgerà mediante link **GoToMeeting**:

#### **https://meet.goto.com/262040845**

è consigliato l'utilizzo dei seguenti programmi di navigazione: Chrome, Firefox, Edge, Safari:

- accedere al link inserendolo nel navigatore
- dovrebbe comparire una finestra simile a questa: è possibile procedere in due modi:
	- o cliccando sul bottone "**Apri**": verrà installato automaticamente il programma e avviata la riunione
	- o cliccando sul bottone "**Scarica l'app**": eseguendo il file **.exe** che viene scaricato, si avvierà il programma e anche la conferenza

Per coloro che non hanno mai utilizzato **GoToMeeting**, suggeriamo di **tentare la connessione alle 17:45**, in modo da avviare tutto il tempo per risolvere eventuali inconvenienti.

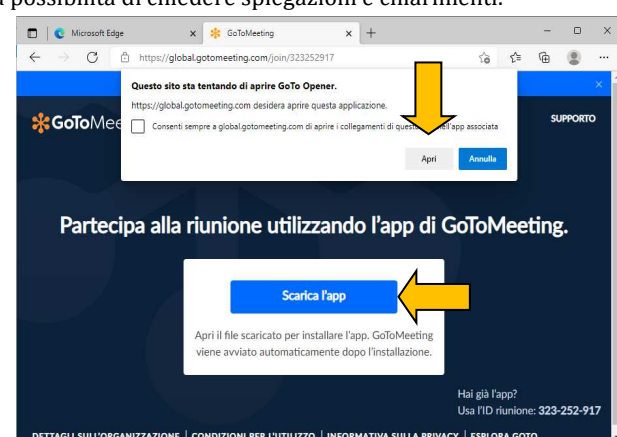

- E' possibile seguire l'assemblea come conversazione telefonica digitando il numero: **+39 0 230 57 81 80**
- E' possibile scaricare subito l'app e pre-impostare la partecipazione alla riunione: **https://meet.goto.com/install**
- In caso di difficoltà, è possibile chiamare il proprio consigliere, verrete richiamati al più presto.

## **2. La corretta interpretazione delle valutazioni**

Seguono alcune importanti indicazioni per interpretare correttamente le valutazioni presenti in pagella:

- per quanto concerne le **VALUTAZIONI DELLE SINGOLE DISCIPLINE**, è bene ricordare che *la valutazione finale riportata sul pagellino non può essere ridotta alla mera media matematica dei punteggi acquisiti nel corso delle singole prove* (interrogazioni e verifiche, ordinarie e di recupero).

Infatti, punteggi numericamente identici possono avere un peso diverso nella valutazione finale del voto di profitto della materia: questo vale ad esempio nel caso del punteggio legato alle verifiche di recupero che, essendo stabilito su obiettivi minimi, avrà necessariamente un peso inferiore rispetto alla valutazione delle verifiche ordinarie (stimate invece sugli obiettivi generali di apprendimento). Allo stesso modo il voto di una verifica sommativa avrà un peso maggiore rispetto allo stesso punteggio di una prova parziale.

Nel registro elettronico a volte compare la voce "**media**": **tale voce non va presa in considerazione** in quanto viene calcolata in modo automatico dal sistema, senza tenere conto che i singoli voti possono avere un peso diverso.

Va altresì tenuto presente che i **risultati delle prove di recupero** verranno formalizzati nella pagella finale (giugno): i voti del pagellino non tengono perciò ancora conto dell'esito del recupero.

- per quanto concerne le **VALUTAZIONI DEL COMPORTAMENTO,** sul sito della scuola, nell'area dedicata alle comunicazioni della scuola superiore, è presente l'estratto del Regolamento che specifica l'interpretazione del voto di **comportamento** e degli **indicatori condotta**/**applicazione** (cfr. circolare *CS 19 del 03-01-2022 – Comportamento – Condotta e applicazione*).

## **3. L'accompagnamento degli allievi negli ultimi mesi di scuola**

Diversamente dalla pagella del primo trimestre, nel caso di materie risultate insufficienti nel pagellino di metà Pentamestre, **NON SONO PREVISTI CORSI E NEPPURE LE PROVE DI RECUPERO**. L'eventuale insufficienza va colmata negli ultimi mesi di scuola, ricorrendo agli strumenti ordinari di studio: interrogazioni, verifiche, partecipazione agli sportelli, ecc..

La Scuola prevede un possibile **intervento specifico di accompagnamento** degli studenti caratterizzati da una o più materie insufficienti: **L'INVITO A SPORTELLO (SP)**, che può essere accolto oppure rifiutato, compilando l'apposita area all'interno della pagella:

- l'invito termina con la chiusura degli sportelli (19 maggio 2022), salvo diversa indicazione rilasciata dall'insegnante e comunicata a casa;
- sono tenuti a presentarsi a sportello solo gli allievi esplicitamente invitati: l'eventuale assenza andrà giustificata. Per gli studenti non convocati formalmente a sportello, resta confermata la possibilità di chiedere all'insegnante di poter frequentare le attività di sportello.

L'Opzione deliberata dal Consiglio (in caso di materie insufficienti) è **formalizzata sulla pagella stessa**, in una apposita area.

In ogni caso, si tratta di **misure di accompagnamento**, che non vanno confuse che le attività di sostegno per il recupero dei debiti: non è perciò prevista alcuna prova specifica finale per il recupero dell'insufficienza.

## **4. Alcune note sullo svolgimento dei colloqui generali**

I colloqui rappresentano un momento di **sintesi** del periodo valutativo e non di analisi: per il rispetto di tutti, sarà cura degli insegnanti e dei genitori non protrarsi nel dialogo e contenere i tempi entro **6 minuti a famiglia** (a cui vengono aggiunti circa 2 minuti per attivare il collegamento):

- fanno eccezione le figure di riferimento per i colloqui con i casi di maggiore criticità segnalati dal Consiglio e che seguono una scansione a parte concordata personalmente tra la famiglia e la figura di riferimento;
- comunque, se nel colloquio con l'insegnante, dovessero emergere questioni tali da far prolungare il dialogo, si consiglia di sospendere la discussione e rinviarla in sede di colloquio personale durante l'orario di ricevimento.
- per dare maggior spazio a tutte le famiglie, in occasione dei colloqui generali si invitano i genitori a non prenotare spazi con i docenti con cui hanno già avuto un colloquio successivamente al 1 marzo; i singoli docenti, se lo riterranno opportuno, potranno annullare il colloquio inviando comunicazione ai genitori.

Analogamente ai colloqui personali, anche i **Colloqui generali** si svolgeranno nella **modalità on line** tramite l'apposita funzione del **Registro Elettronico**:

- Gli **spazi di prenotazione** verranno aperti alle **ore 20:30 di VENERDÌ 24 MARZO**, restano ancora alcuni posti disponibili.
- Per la prenotazione, i Genitori devono accedere all'**AREA COLLOQUI GENERALI** nel menù principale del Registro Elettronico utilizzando il **profilo del genitore.** Va quindi scelto l'insegnante con cui fissare il colloquio e selezionato uno degli orari disponibili, presentando bene attenzione che venga selezionato uno spazio assegnato alle classi di appartenenza; non è prevista la conferma telematica da parte del docente. L'accesso è consentito mediante l'apposita **App per i genitori**, oppure mediante il **collegamento alla pagina dei genitori** (https://salesianosanluca-bo-sito.registroelettronico.com).
- Per ottenere una **stampa riepilogativa dei colloqui prenotati**, occorre accedere al Registro Elettronico da PC (non tramite APP), selezionare la voce *Colloqui Generali* dal menù a sinistra e successivamente cliccare su **Stampa colloqui prenotati** (in alto a destra)
- Il giorno del colloquio, all'ora prevista, occorrerà accedere al registro **con il profilo del genitore**, accedere all'**Area Colloqui**, cliccare sul pulsante blu "**Accedi a colloqui online**" e attendere che il docente ammetta al colloquio. Entrambi i genitori/tutori dello stesso allievo possono attivare i colloquio in contemporanea anche da due dispositivi diversi, purché si usi il profilo genitore
- Qualora un appuntamento già prenotato non possa avvenire per impegni del genitore sopraggiunti, **chiediamo gentilmente di disdire il colloquio** (con la stessa funzione con cui è stato prenotato) in modo liberare lo spazio per altri genitori interessati.

# **5. Alcune indicazioni tecniche**

E' possibile consultare il **manuale completo**, con tutte le istruzioni per attivare il colloqui on line accendendo al link: https://www.salesianibologna.net/wp-content/uploads/2020/08/Colloqui-in-videoconferenza-rev01-Guida-per-i-genitori.pdf :

- All'accesso al colloquio in videoconferenza, il browser potrebbe chiedere i permessi per l'attivazione delle **periferiche audiovideo del dispositivo in uso** (microfono, speaker, webcam): è necessario accettare/consentire tutte le richieste, in caso contrario le funzionalità della videoconferenza saranno compromesse. Per evitare fastidiosi ritorni ed echi, è bene utilizzare le cuffie/auricolari, oppure tenere basso il volume del proprio smartphone oppure delle casse del computer
- Si raccomanda, inoltre, di verificare che le periferiche audio-video siano attive sul sistema operativo (ad esempio all'interno delle impostazioni di Windows), che i cavi siano correttamente collegati (in caso di dispositivi non integrati) e che il navigatore (**Google Chrome** - https://www.google.com/intl/it\_it/chrome/) sia aggiornato.
- Trattandosi di un colloquio audio-video, si suggerisce di attuare tutti i possibili accorgimenti per garantire un **buon collegamento internet** (preferire il collegamento con cavo rispetto al wi-fi, in caso di utilizzo del wi-fi tenere l'apparecchio in prossimità dell'antenna, evitare che contemporaneamente la linea internet di casa sia occupata dalla visione di film in streaming e via dicendo…)
- **Attenzione**: al momento del colloquio, la richiesta di accesso al colloquio on line è funzionante solo se il docente ha già attivato il colloquio da suo profilo.

Perciò, se fortuitamente il genitore fa richiesta di accesso al colloquio prima del docente, compare una finestra con la scritta: "*L'evento non è al momento disponibile, riprovare più tardi*": in questo caso, si tratta di attendere qualche istante e quindi richiedere nuovamente l'accesso al colloquio on line.

- In caso di mancato collegamento, si invita la famiglia ad **inviare subito un avviso al docente mediante la funzione messenger del registro** e avvisare del mancato funzionamento del Registro: il docente avrà facoltà di rispondere concordando un altro momento per il colloquio, oppure fornendo un indirizzo skype a cui collegarsi tempestivamente al fine di procedere comunque con il colloquio.

Per eventuali richieste di chiarimento sulla procedura appena indicata, è possibile fare riferimento all'indirizzo mail dell'assistenza (ferriani.elisabetta.PROF@salesianibologna.it): indicando il vostro numero di cellulare verrete richiamati al più presto da un numero che probabilmente risulterà "sconosciuto" (è il centralino della scuola).

*------------------------------------------------------------------------------------* 

*Approfitto dell'occasione per aggiungere alcune importanti comunicazioni* 

#### **Sospensione degli Sportelli**

In funzione del calendario dei Consigli, dei colloqui con le famiglie, l'accesso agli sportelli e il calendario delle lezioni potrebbero subire alcune modifiche.

In genere valgono i seguenti principi:

- di norma si considerano confermate le lezioni e gli sportelli secondo l'orario pubblicato;
- eventuali **eccezioni specifiche** su lezioni e sportelli (dovute a colloqui, consigli, ecc…) verranno comunicate dal consigliere o dall'insegnante interessato attraverso una comunicazione inviata a tutte le famiglie interessate mediante messenger.

#### **Colloqui individuali con gli insegnanti**

Durante il periodo dei consigli, i **colloqui personali dei genitori con gli insegnanti** (in orario scolastico) **procedono regolarmente:**  non è infatti prevista alcuna sospensione.

Eventuali altre eccezioni verranno comunicate per mail dalla Presidenza o dal singolo insegnante.

La possibilità dei colloqui individuali in orario di ricevimento prosegue regolarmente fino al **21 Maggio 2021**.

*A tutti, di cuore, auguro una buona conclusione di questa ulteriore fase di verifica dell'anno scolastico.* 

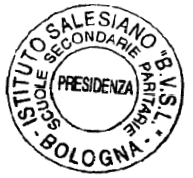

*don Giovanni Sala* 

*Con stima e cordialità,* 

don foran . Pola